MDX模板

[功能入口](#page-0-0)

MDX模板是指一些mdx语句的片段,相当于多个mdx函数。

比如 {?hierarchy?.defaultMember.children}这是模版的内容。可以在自定义成员的mdx语句输入框中,先拖进来这个模版,再把模版上预设的输入 填充好就是一个完整的mdx。

<span id="page-0-0"></span>功能入口

入口1: 在"系统导航栏"选择 公共设置,展开资源目录区,在"MDX模板"的更多操作 "选择 新建 > MDX模板,进入"新建Mdx模板"界面。

入口2: 在"公共设置"界面主菜单选择 MDX模板。

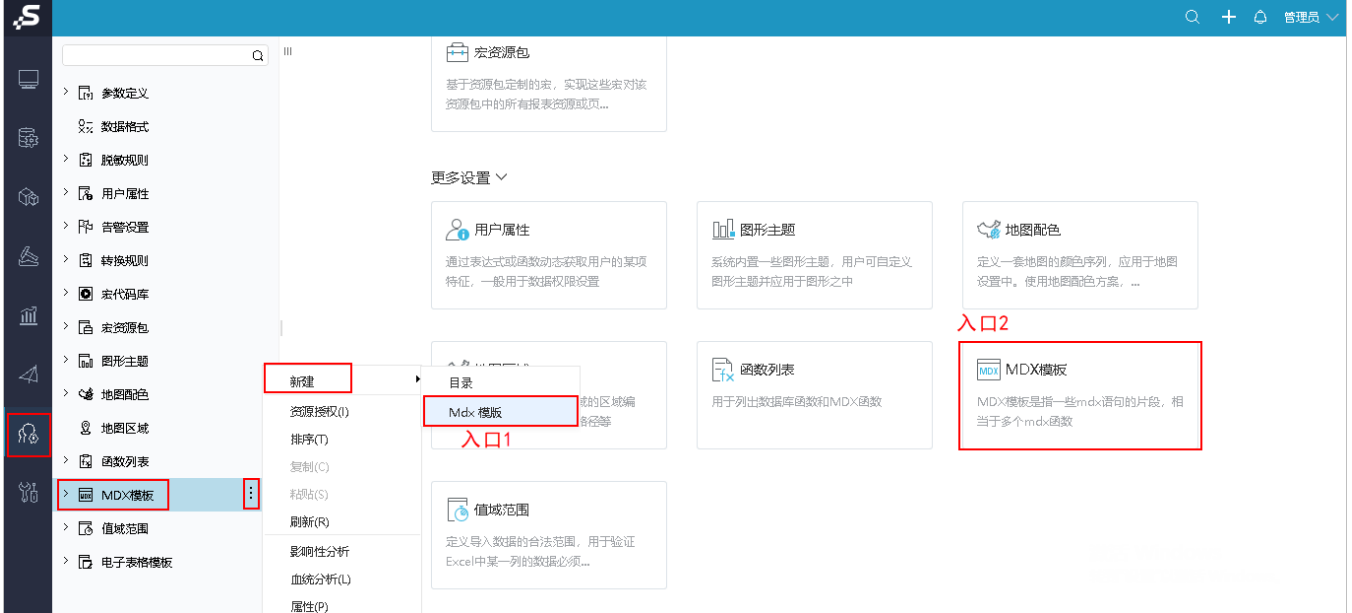

创建模板: 在弹出的创建MDX模板界面中输入MDX表达式, 如下:

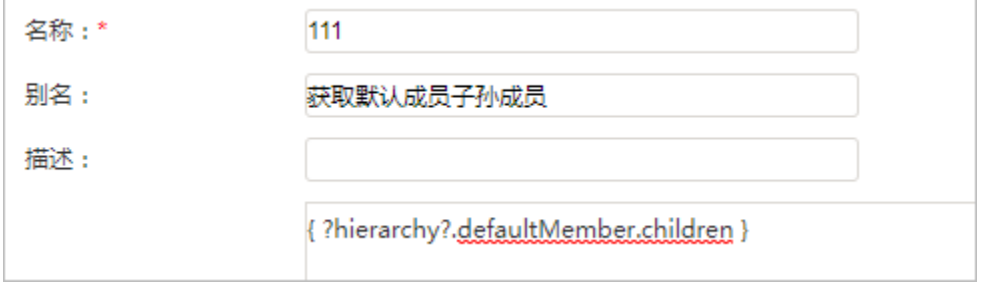

应用模板: 我们在创建自定义成员或是自定义命名集时,可以直接拖拽MDX模板到其表达式中,再把模版上预设的输入填充好就是一个完整的mdx。

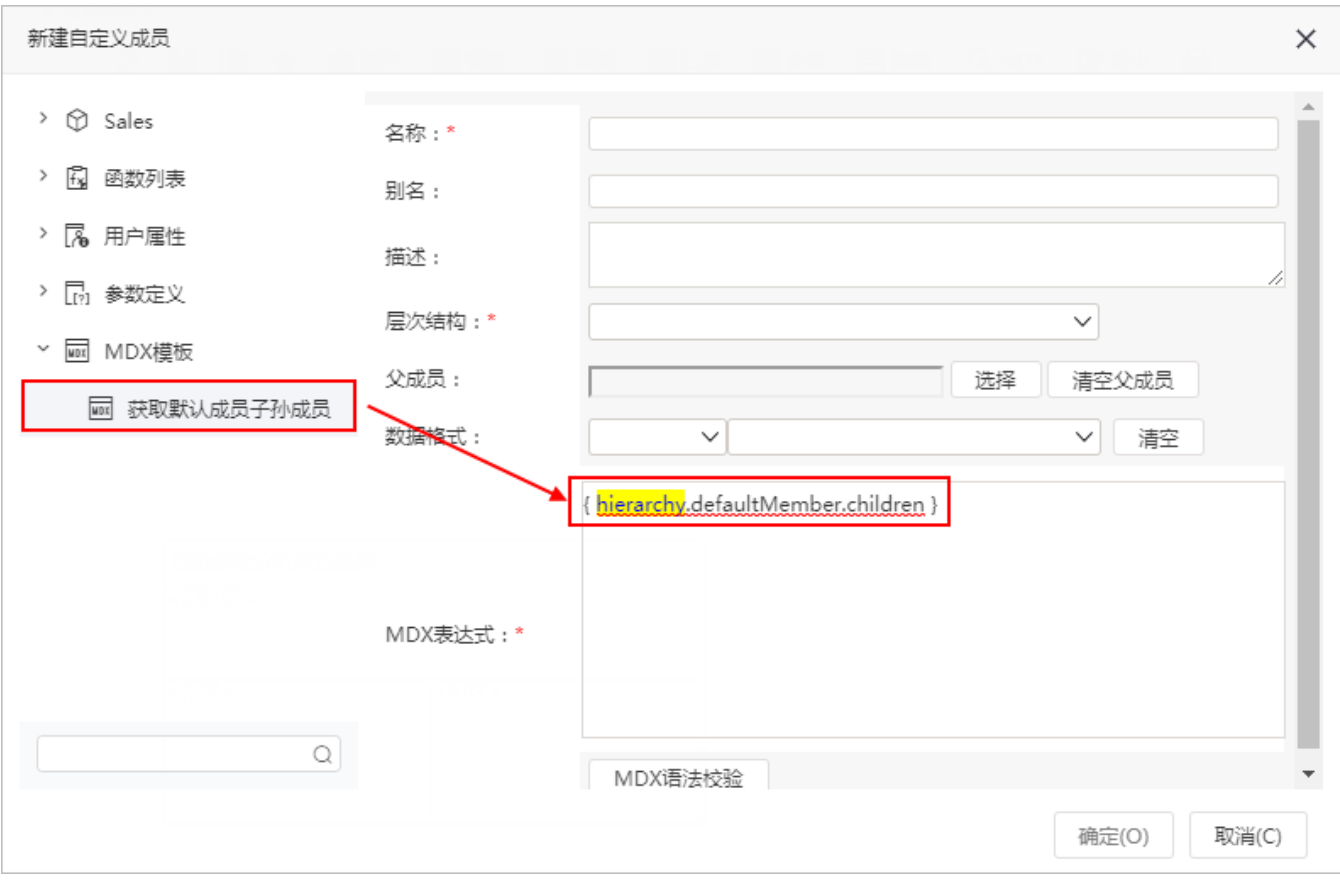